# **How to use Go To Webinar to attend AQS Quarterly Webinars**

### Using GoToWebinar

- To launch
	- Follow the link sent in the confirmation email you got after registering
- Questions and Answers
	- Use the Question area to submit questions
	- Do not raise your hand; just submit a question
	- Please do not use Chat area to ask a question
	- We will respond to all questions at the end of the presentations
- Audio
	- VOIP (over the computer) only
		- Must have headphones or computer speakers to hear presentation
		- No phone line
	- We will mute all attendees to minimize noise
		- You will be muted
		- See last slide if you can hear us but not well
- For technical help, call GoToWebinar help line: at 800-263-6317

#### **2 Areas on Screen: Presentation and Control Panel**

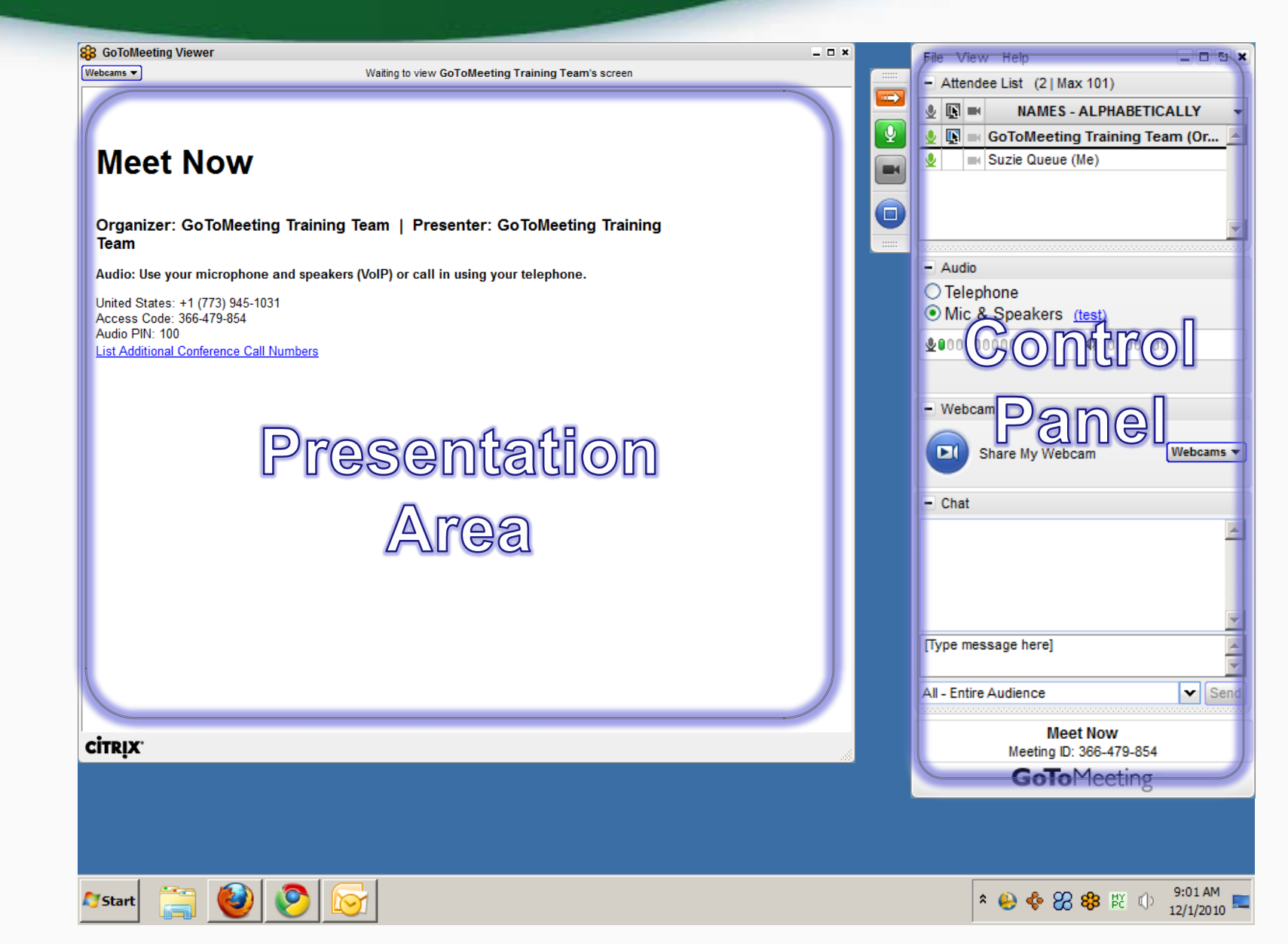

3

### Attendee Control Panel

**C** 

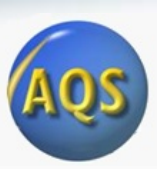

- Small Orange Arrow
	- Expand and collapse your control panel
	- If you don't see control panel, click arrow

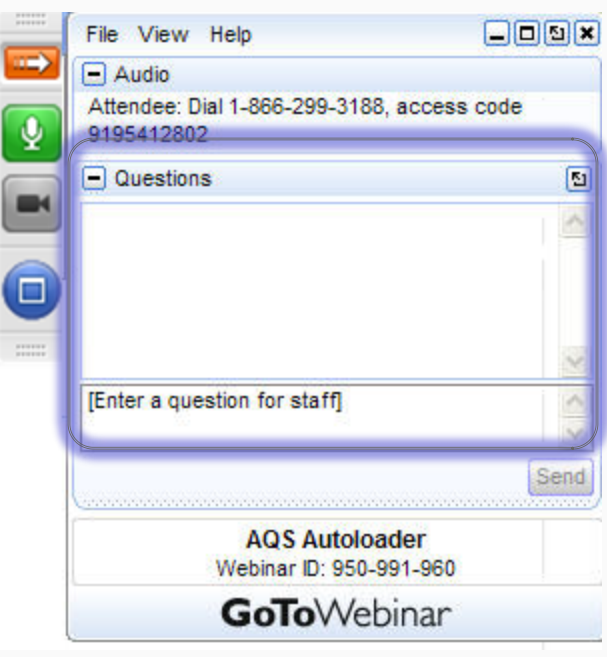

- Question Pane
	- Area within the control panel
	- Type questions here and \*send\*
	- We will answer all questions at end of presentations

## Tip if audio is breaking up

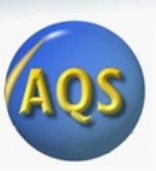

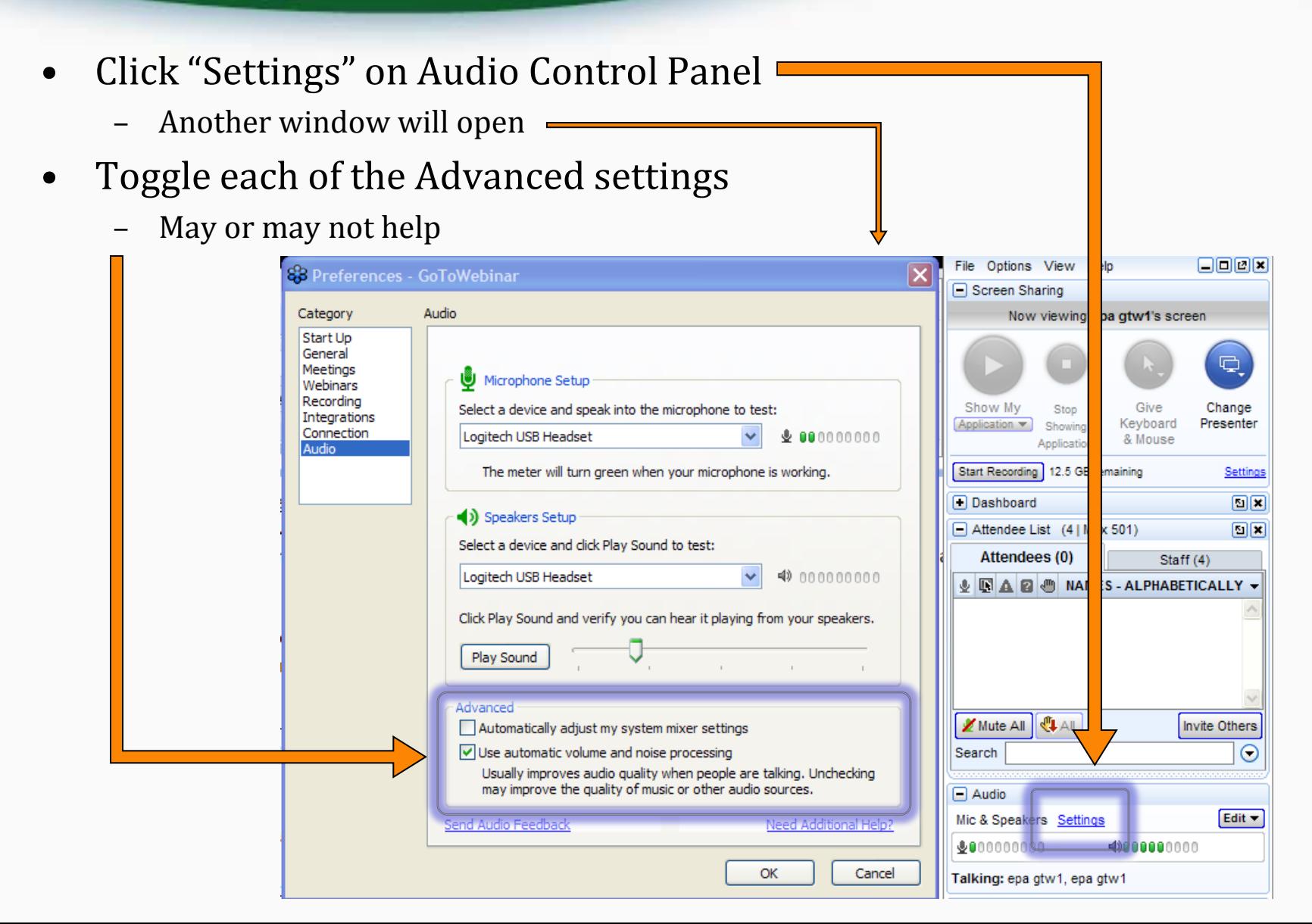